- Сибирское отделение АН СССР -

- Институт информатики -

 $\begin{tabular}{lcccc} t.t. & t.t. & t.t. \\ t.t. & t.t. & t.t. \\ \end{tabular}$  $\cdots$  $\mathbf{1}$  :  $\mathbf{1}$  $\sim$  : :  $\pm 1.1$  $\mathbf{1}$   $\mathbf{1}$   $\mathbf{1}$  $\sim 1.1$  .  $\begin{minipage}{0.9\linewidth} \begin{tabular}{l} \multicolumn{2}{c}{\textbf{0.9\linewidth}} \begin{tabular}{l} \multicolumn{2}{c}{\textbf{0.9\linewidth}} \end{tabular} \end{minipage} \begin{minipage}{0.9\linewidth} \begin{tabular}{l} \multicolumn{2}{c}{\textbf{0.9\linewidth}} \end{tabular} \end{minipage} \begin{minipage}{0.9\linewidth} \begin{tabular}{l} \multicolumn{2}{c}{\textbf{0.9\linewidth}} \end{tabular} \end{minipage} \begin{minipage}{0.9\linewidth} \begin{tabular}{l} \multicolumn{2}{c}{\textbf{$ on ar man moin in mine ni'in  $\sim 1.1$  and  $\mathbf{1}$   $\mathbf{1}$   $\mathbf{1}$  $\sim$  144  $\pm$  $\pm\pm\pm$  .  $\pm 1.1$ annan in an in in in in in in in  $11111$  $\begin{array}{c} \bullet & \bullet \\ \bullet & \bullet \\ \bullet & \bullet \end{array}$  $\vdots$  $\mathbf{H}$ : :: КРОНОС ДЛЯ АДМИНИСТРАТОРА

Новосибирск - 90

# СОДЕРЖАНИЕ

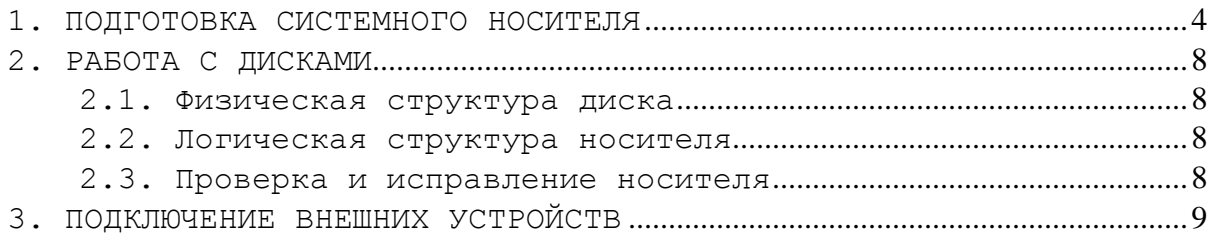

 Своевременное копирование текстов, восстановление поврежденных кодов и магнитных носителей, распределение ресурсов и разрешение конфликтных ситуаций между пользователями, реконфигурация системы, программная настройка новых устройств - вот далеко не полный перечень функций, которые понимаются под словами "сопровождение системы". Обычно все эти функции возлагаются на администратора системы.

 Опыт эксплуатации Кроноса в различных коллективах показал, что функции администратора берет на себя, как правило, самый компетентный и аккуратный человек.

 Эта книга целиком посвящается тому, что относится к администраторской деятельности.

1. ПОДГОТОВКА СИСТЕМНОГО НОСИТЕЛЯ

Приведем полный перечень действий для получения рабочей версии системы на носителе.

1.1. Отформатировать диск, если он не сформатирован:

 $dsu$   $fd0 - f$ 

1.2. Разметить диск (создать файловую систему):

mkfs /dev/fd0 sys

1.3. Смонтировать диск:

mou /mnt /dev/fd0

1.4. Создать необходимый набор директорий на корневой директории носителя:

cd /mnt mkdir bin ipr sym ref etc usr sys dev mnt

Здесь bin - коды утилит и библиотек; sym - симфайлы библиотек; ref - реффайлы библиотек; ipr - коды драйверов; etc - служебные файлы системы; dev - специальные файлы; sys - рабочая директория администратора; usr - рабочая директория для пользователей;

На директории usr:

cd usr mkdir bin sym ref etc

bin, sym, ref, etc - кодофайлы, симфайлы, реффайлы и служебные файлы специфичные для данной конфигурации.

1.5. Создать необходимый набор специальных файлов на директории dev. Файлы для дисков, терминалов, клавиатур и драйвера сообщений.

cd /mnt/dev mknode ENGLISH err0 o+rw o-x q+rw q-x a+rw a-x mknode RUSSIAN err1 o+rw o-x g+rw g-x a+rw a-x mknode fd0 fd0 o+rw o-x q+rw q-x a+rw a-x

**ΠΕΡΕΗΟΣ CИCTEMЫ** ПОДГОТОВКА СИСТЕМНОГО НОСИТЕЛЯ

КРОНОС ДЛЯ АДМИНИСТРАТОРА mknode fd1 fd1 o+rw o-x q+rw q-x a+rw a-x mknode wd0 wd0 o+rw o-x q+rw q-x a+r a-xw mknode wd1 wd1 o+rw o-x q+rw q-x a+r a-xw mknode tty0 tty0 o+w o-rx q+w q-rx a+w a-rx mknode key0 key0 o+r o-wx g+r g-wx a+r a-wx  $1.6.$ Скопировать на носитель файлы, необходимые для реконфигурации системы на диске: cp /profile.@  $/mnt/$  $-q$ cp /sys/system.cnf|all.@|booter.boot  $/mnt/sys/ -q$ /profile.@ - стартовый командный файл формирования окружения; /sys/system.cnf - файл конфигурации системы; /sys/all.@ - командный файл сборки системы; /sys/booter.boot - начальный загрузчик. 1.7. Откорректировать эти файлы: ex /profile.@ ex /sys/system.cnf  $ex$  /sys/all. $@$ ex /sys/booter.boot

В файле system.cnf необходимо исправить набор драйверов и набор строк конфигурации, а также имя диска, содержащего корень файлового дерева при запуске утилиты shell (см. config). Вот как приблизительно выглядит файл system.cnf:

- [1] DKwsWD& [1] DKwsFD&
- [1] TTwsBM&
- [5] shell \$home -root :wd0&
- CASH MEM  $\zeta$ 128K

Исправить файл profile.@, если необходимо - создать отличающееся окружение. Приблизительный вид файла profile.@:

```
$echo off
$stk
       \mathbf{1}$delay 1
cd
       /binBIN=. /bin /usr/bin
ETC=. /etc /usr/etc
{ $^ } & /ipr/LEXICON err /etc/SYSERR.ENG /etc/SYSERR.RUS
TTY = /dev/tty0KEY= /dev/key0MSG=/dev/ENGLISH
```
 $CMASK = - + + + + - + - -$ human -i  $\{ \hat{S}^{\wedge} \}$  & login bye Исправить файл all. @, если необходимо, изменить состав подгружаемых к системе утилит. Приблизительный вид файла all.@: BIN=. /ipr /bin /usr/bin /bin/config system -mc ex turbo2x mx login \$1 \$2 \$3 \$4 \$5 \$6 \$7 S8 S9 BIN=. /bin /usr/bin 1.8. Собрать систему:  $a11$ 1.9. Записать холодный загрузчик: config -B /dev/fd0 booter 1.10. Скопировать систему в файл /mnt/SYSTEM.BOOT: config -b /mnt system 1.11. После копирования можно удалить файл system.boot: rm system.boot 1.12. Скопировать необходимые служебные файлы: cp /etc/ /mnt/etc/  $-q$ cp /usr/etc/PASS.WD|tty0 up.@|\*.fnt|\*.SETUP /mnt/usr/etc/ -q 1.13. Скопировать коды утилит, библиотек и драйверов: cp /bin/ /mnt/bin/ -q cp /usr/bin/ /mnt/usr/bin/ -q  $cp /ipr / /mnt/ipr / -q$ 

В случае создания системы на маленьких носителях нужно копировать только необходимые кодофайлы. Заметим, что большая часть библиотек собрана в образе системы и копировать их не надо. Как правило, при работе администратору необходимы утилиты ср, rm, config, boo, chmode, mknode. Аналогично, нужно копировать  $\ln$ кодофайлы только тех драйверов, которых нет в образе системы.

1.14. При подготовке системы на жестком диске нужно скопировать также директории /ref, /sym, /usr/ref, /usr/sym.

1.15. Произвести контрольную загрузку системы с ГМД и убедиться в ее работоспособности.

lboo /dev/fd0

1.16. Вся описанная последовательность действий может быть выполнена с помощью командного файла примерно такого вида:

mkfs /dev/fd0 sys mou /mnt /dev/fd0 cd /mnt mkdir bin ipr sym ref etc usr sys dev mnt cd usr mkdir bin sym ref etc cd /mnt/dev mknode ENGLISH err0 o+rw o-x g+rw g-x a+rw a-x mknode RUSSIAN err1 o+rw o-x q+rw q-x a+rw a-x mknode fd0 fd0 o+rw o-x g+rw g-x a+rw a-x mknode fd1 fd1 o+rw o-x q+rw q-x a+rw a-x mknode wd0 wd0 o+rw o-x g+rw g-x a+r a-xw mknode wd1 wd1 o+rw o-x g+rw g-x a+r a-xw tty0 o+w o-rx q+w q-rx a+w a-rx mknode tty0 mknode key0 key0 o+r o-wx g+r g-wx a+r a-wx cd /sys cp /.profile.@  $/mnt/$  $-q$ cp system.cnf all.@ .profile.@ booter5.boot /mnt/sys/  $-q$ cd /mnt/sys ex /mnt/.profile.@ ex system.cnf  $ex$  all. $\theta$ du  $a11$ config -B /dev/fd0 booter5 config  $-b$  /mnt system rm system.boot cp /usr/etc/PASS.WD|tty0 up.@|\*.fnt|\*.SETUP /mnt/usr/etc/  $-q$ cp /etc/ /mnt/etc/  $-q$  $cp / bin/$  $/mnt/bin/$  $-q$ cp /ipr/ /mnt/ipr/  $-q$ cp /usr/bin/  $/mnt/usr/bin/ -q$ chmode  $/mnt//* owner = su - Tq$ cd /svs  $mou$  /mnt -r

1.17. Перечень действий по переносу системы с флоппи-дисков (устройство /dev/fd0) на винчестерский диск (устройство /dev/wd0) совпадает с перечнем, описанным в пп. 1.1-1.12 с точностью до названия устройств.

### 2. РАБОТА С ДИСКАМИ

 Администратору системы часто приходится иметь дело с магнитными носителями: форматировать, инициализировать, копировать и, что самое страшное, редактировать низкоуровневыми средствами (см. том "Утилиты ОС Excelsior", утилиты работы с носителями). Для этого необходимо иметь представление об устройстве носителя в ОС Excelsior.

### 2.1. Физическая структура диска

 Чтобы устройство могло работать с диском, его необходимо отформатировать. Контроллер диска определяет ряд параметров, которые могут варьировать: число цилиндров на диске, число головок, количество секторов на дорожке, размер сектора. Значения этих параметров указаны в технической документации к контроллеру и определяют формат. Формат необходим при написании драйвера соответствующего устройства.

 Так, например, на РС "Кронос-2.6WS" установлен НГМД, работающий с 5-дюймовыми дисками, на которых установлен следующий формат:

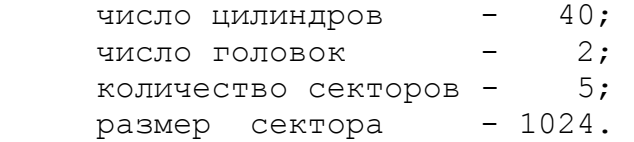

 В ОС Excelsior функцию форматирования выполняет утилита dsu, которая запускается в этом случае с ключом 'f' (см. "Утилиты ОС Excelsior").

2.2. Логическая структура носителя

 Логическая структура носителя определена и поддерживается файловой подсистемой. Описание структуры приведено в Руководстве по ОС Excelsior в разделе "Диск в файловой подсистеме".

 После форматирования носителя прежде, чем на него может быть записана какая-либо информация, он должен быть размечен в соответствии со стандартом, принятым в системе. Разметка диска производится с помощью утилиты mkfs (см. "Утилиты ОС Excelsior"). После этого он может быть смонтирован в файловую систему с помощью утилиты mou.

### 2.3. Проверка и исправление носителя

 На администратора системы возлагается ответственная обязанность регулярной проверки и своевременного исправление системного носителя. Для этого предназначаются утилиты fschk и fsdb, описание которых можно найти в справочнике по утилитам.

## 3. ПОДКЛЮЧЕНИЕ ВНЕШНИХ УСТРОЙСТВ

 ОС Excelsior - развиваемая и легко настраиваемая система. Универсальность программного обеспечения достигается независимостью от типов внешних устройств, входящих в конфигурацию системы. Настройка на конкретную конфигурацию производится с помощью драйверов внешних устройств. Сведения, необходимые для написания драйверов, приведены в Руководстве по ОС Excelsior в разделе "Драйверы внешних устройств".